## **Größenauswahl**

Wenn einem Produkt mehrere Größen hinterlegt sind, ist der Produkt-Button links oben mit einem

AlmX kleinen Kreisausschnitt markiert. Durch einen langen Druck auf diesem Produkt-Button öffnet sich die Größenauswahl und die gewünschte Größe kann durch tippen gewählt werden.

Beispiel Video:

01300 size chooser.mp4

From: <http://wiki.bondroid.at/> - **BonDroid Dokumentation und Tutorials**

Permanent link: **<http://wiki.bondroid.at/doku.php?id=groessenauswahl&rev=1532187915>**

Last update: **2018/07/21 15:45**

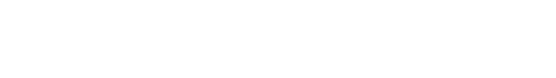

 $\pmb{\times}$